# Kısmi İşlemler (Parçalı Çek-Senet Tahsilat ve Ödeme İşlemleri)

Çek/senet kartları browserı üzerinden müşteri çek/senetleri ve kendi çek/senetlerimizin kısmi (parçalı) ödeme ve tahsilatı yapılabilmektedir. Çek/senet kartları listesi üzerinden parçalı ödeme ve tahsilatı hakkında ayrıntılı bilgiye bu dokümandan ulaşılır.

Kısmi işlem detayları LG\_FFF\_DD\_CSPAYMENT tablosunda tutulmaktadır.

Kısmi işlemlerin yapılabilmesi için;

- Müşteri senetleri statüleri : Portföyde, protesto edildi ve portöyde protestolu
- Müşteri çek statüleri: Portföyde ve karşılığı yok
- Borç senetlerimiz: , Borç senedimiz ve protesto edildi
- Kendi çekimiz: Kendi çekimiz statülerinde olmalıdır.

Çek/Senet durumu diğer belge statülerinde olduğunda kısmi işlem yapılamaz.

İmlecin üzerine konumlandığı belgenin tahsil/ödeme işlemi yapılabilir.

Çoklu seçim ile birden fazla çek/senedin aynı anda ödeme/tahsilat işlemi yapılamaz.

Çek/Senet browserı alt bara eklenen ikonu ile, veya F9 menü seçeneklerinden kısmi işlemler seçeneği ile ekran açılır.

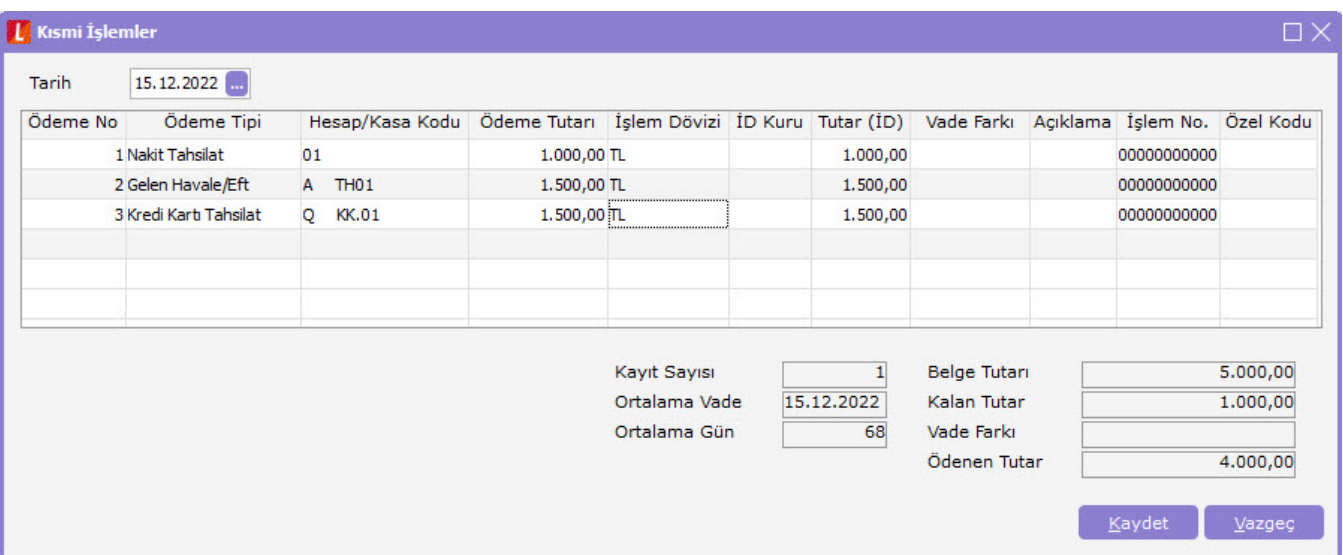

Kendi çekimiz/senedimiz üzerinden açılan kısmi işlemler penceresinde ödeme tipi alanında

- Nakit Ödeme
- Gönderilen Havale/Eft
- Firma Kredi Kartı Ödeme

Kendi çekimiz/senedimiz üzerinden açılan kısmi işlemler penceresinde ödeme tipi alanında

- Nakit Tahsilat
- Gelen Havale/Eft
- Kredi Kartı Tahsilat

#### seçenekleri listelenir.

Tarih alanından fişlerin oluşturulacağı tarih bilgisi girilir. Öndeğer sistem tarihi gelir.

- Ödeme tipi: Öndeğer nakit tahsilat/nakit ödeme seçeneği gelir. Kullanıcı listeden seçim yapabilir. Çek/senet için birden fazla ödeme tipi ile işlem yapılabilir.
- Hesap/Kasa Kodu: Girişi zorunlu alandır. Tek kasa kodu tanımı var ise öndeğer gelir. Ödeme tipine göre listeden seçim yapılır.
- Ödeme Tutarı: Tahsil/ödenen tutarın girişi yapılır. Kalan tutardan fazla giriş yapılamaz. Ödeme tutarı olmayan satırlar kayıt edilmez.
- İşlem Dövizi: Öndeğer yerel para birimi gelir. Farklı döviz türleri ile işlem yapılabilir.
- ID Kuru: Seçili döviz türüne göre günlük döviz kurları tablosunda ki tanımlı değer gelir. Elle giriş yapılabilir. 3 nokta ile farklı döviz türü seçilebilir.
- Tutar ID: İşlem dövizi tutarı gösterilir. ID tutarı girişi yapılabilir.
- Vade Farkı: Gecikme bedeli olarak hesaplan tutarın girişi yapılır. Vade farkı tutarının tahsilat/ödemesi yapılır. Çek/senedin tahsil /ödenen tutarını etkilemez. Ödeme tutarı olan satırda girilir.
- İşlem No: Öndeğer tanımlı numara şablonundan değer getirilir. Numara değiştirilebilir.
- Özel Kod: Ödeme tipine tanımlanan özel kod listesi açılarak seçim yapılır.

Toplam alanında ki değerler değiştirilemez.

- Belge Tutarı: Seçilen belgenin gerçek tutarı listenir.
- Kalan Tutar: Ödeme tutarlarının toplamı, belge tutarından çıkarılarak hesaplanan rakam yazılır.
- Vade Farkı: Satırda girişi yapılan toplam vade farkı tutarı yazılır.
- Ödenen Tutar: Ödeme tutarları + Vade farklı tutarının toplamı gösterilir.
- Ortalama Gün: Tahsilat/ödemenin gecikme gününü gösterir.

Nakit ödeme işleminde; Kasa işlemlerinde müşteride tahsil edilen çekler/senetler

Gönderilen Havale/Eft işleminde; Banka işlem fişi

Firma Kredi Kartı Ödeme işleminde; Firma kredi kartı fişi oluşturulur.

Nakit tahsilat işleminde; Kasa işlemlerinde Portföyden tahsil edilen çekler/senetler

Gönderilen Havale/Eft işleminde; Banka işlem fişi

Firma Kredi Kartı Ödeme işleminde; Kredi kartı fişi oluşturulur.

Kredi kartı fişlerinde cari hesap bilgisi oluşturulmaz.

Fişler ekranda gösterilmeden oluştulmaktadır.

Otomatik muhasebeleştirme parametesi aktif olduğunda her fiş türü için ayrı muhasebe fişi oluşturulur.

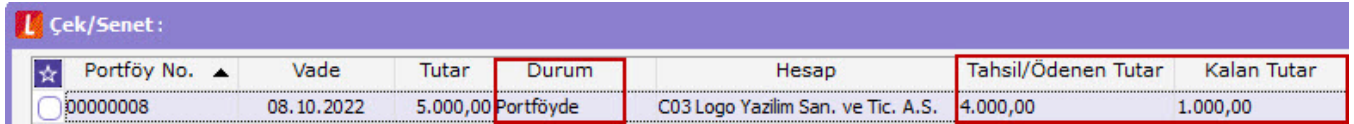

Çek/senet browserında Tahsil/Ödenen Tutar alanında belge için yapılan işlemlerin toplamı yazılır.

Kalan Tutar alanında Ödeme/Tashilat sonrası tutar yazılır.

Çek/senedin tamamı tahsil/ödeme yapılmadığında belge statüsü değiştirilmez.

Çek /senet bordrosu girişinde cari hesap bakiyeleri etkilendiğinden, kısmi işlemler sonucu oluşan ödeme/tahsilat fişleri cari hesap bakiyesini etkilemez. Borç takip ekranlarına yansımaz.

Kısmi işlem detayı bulunan çek/senet kartlarında F9 menü seçeneklerinde Kısmi Ödemeler seçeneği listelenir. Açılan ekranda, tahsilat/ödeme hareketleri listelenmektedir.

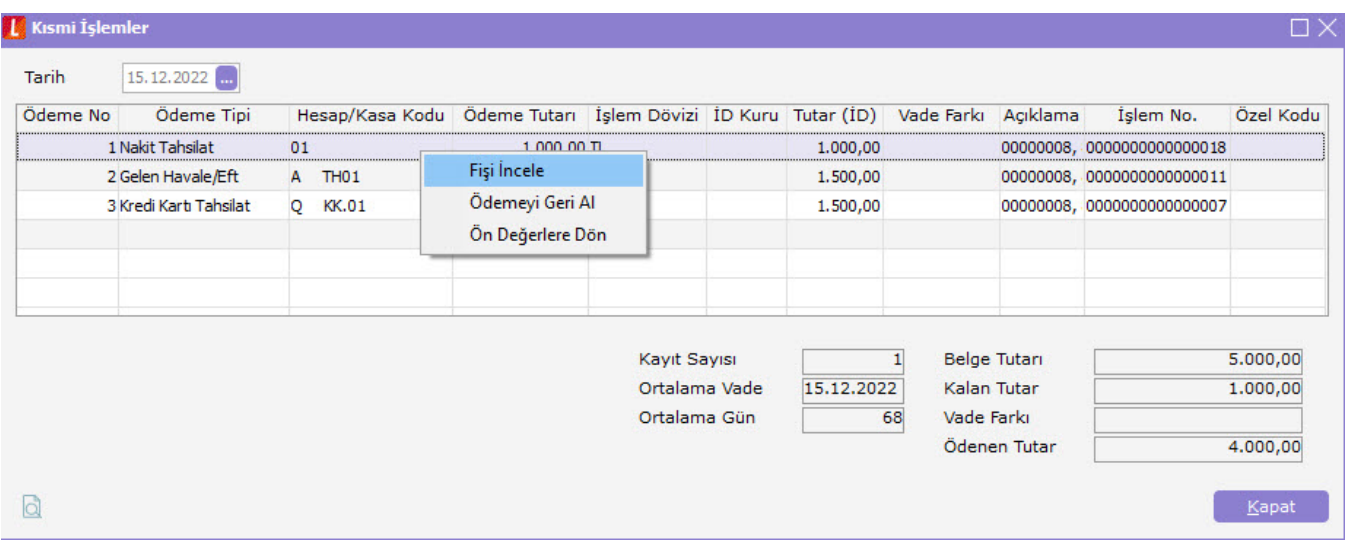

İlgili fiş incele ile açılarak kontrol edilebilir.

Ödemeyi geri al işlemi ile ödemeler tek tek geri alınabilir.

Geri alınan ödeme satırında vade farkı tutarı varsa, vade farkı için oluşturulan fişlerde geri alınır.

Ödemelerin geri alınabilmesi için;

- Çek/senedin durumu değişmemelidir. ( belirlenen statülerinde olmalıdır)
- Fişler muhasebeleştirilmemiş olmalıdır
- Kredi kartı fişlerinin tahsil edilmemiş olması gerekir.

Kısmi işlemler sonucu oluşan fişlerin muhasebe kayıtları, browser üzerinden tek tek, çoklu seçim ile ve muhasebeleştirme batch işlemi ile yapılabilir.

Fişlerin muhasebe kodları penceresinde; eldeki çek/senetlere tanımlı muhasebe kodları gelmektedir.

Tahsilat/ödemeler muhasebeleştirildiğinde, çek/senet giriş işlemleri sonucu muhasebeleşen hesap tutarları kapatılmaktadır.

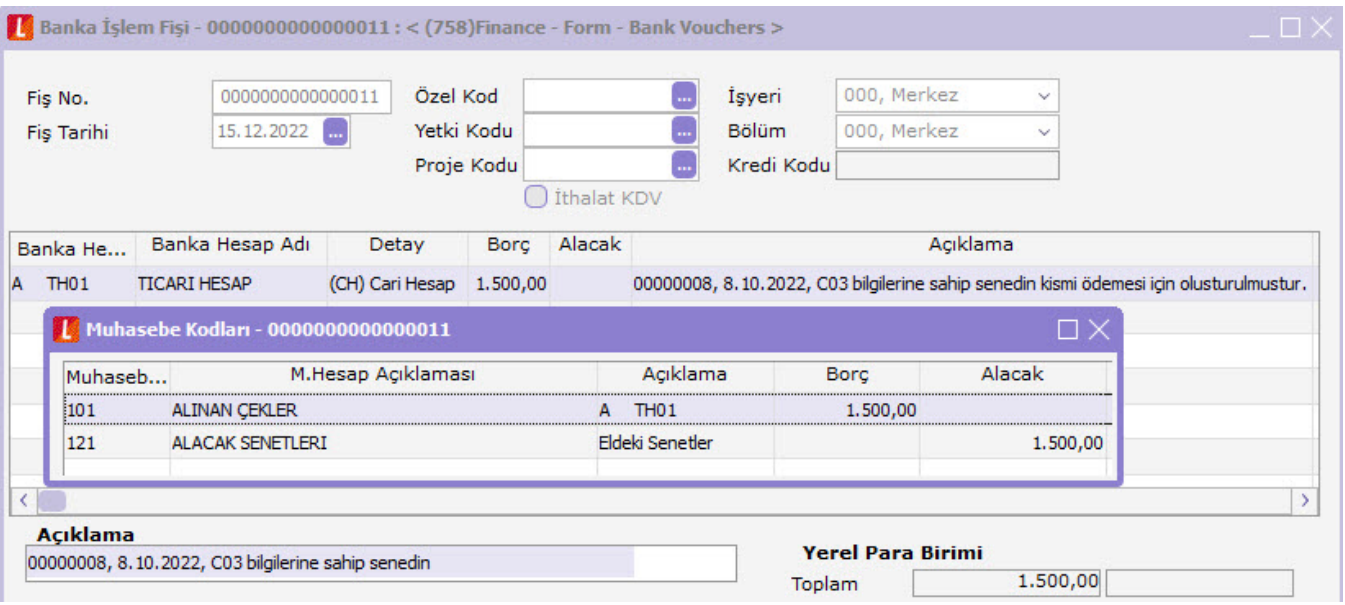

Kısmi işlem bağlantısı olan kayıtlar üzerinde değişiklik yapılamaz. Browser üzerinden de fişler çıkarılabilir.

Çek/senet üzerinde kısmi işlem olduğunda LG\_FFF\_DD\_CSCARD tablosuna eklenen PARTIAL\_ alanı 1 olarak güncellenir. Tüm işlemler geri alındığında 0 olarak güncellenir.

Kısmi işlem detayı olan çek/senet kartı , kasa ve çek/senet bordroları üzerinden tahsil/ödeme işlemi yapılamaz. Kısmi işlemler ile kalan tutarın kapatılması gerekir.

Çek/senedin tamamı ödeme/tahsilat yapıldığında , Kısmi işlemlerden seçilen ödeme seçenekleri ile birlikte çek /senet bordrosu oluşturulur.

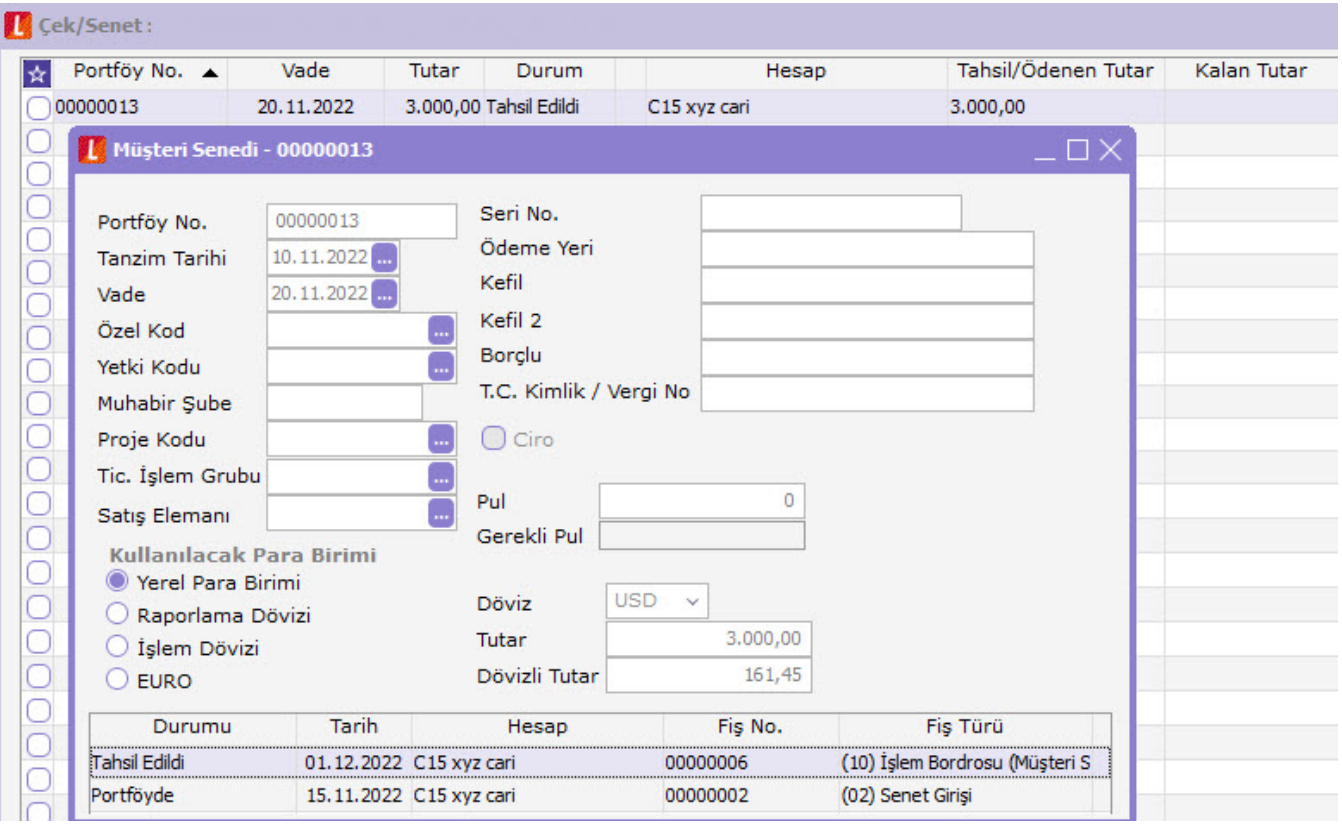

Çek/senet kartlarında evrakın statüsü Tahsil edildi durumuna getirilir. Tahsil/ödenen tutar, tutar ile eşitlenerek kalan tutar sıfırlanır.

Kısmi işlemler ekranından oluşturulan fişlerin muhasebeleştirmesi yapıldığından, muhasebe hesap toplamlarının bozulmaması için, çek/senedin tamamı ödeme/tahsil edildiğinde oluşan bordrolar mükerrer kayıtların oluşmaması için muhasebeleştirilemez.

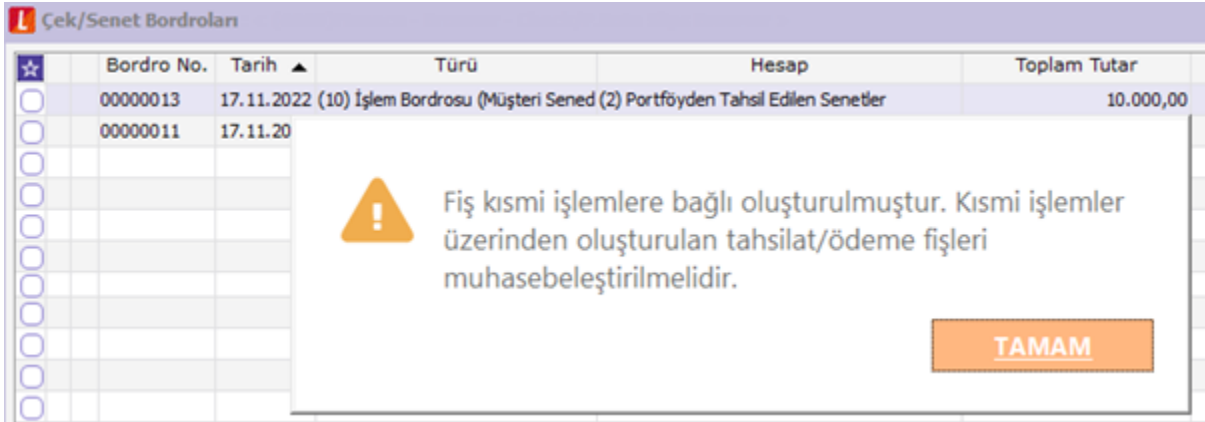

Vade farkı tutarı , Ödeme tutarı olan satırda girilebilir.

Vade farkı tutarları çek/senedin tahsil/ödenen tutarını etkilemez.

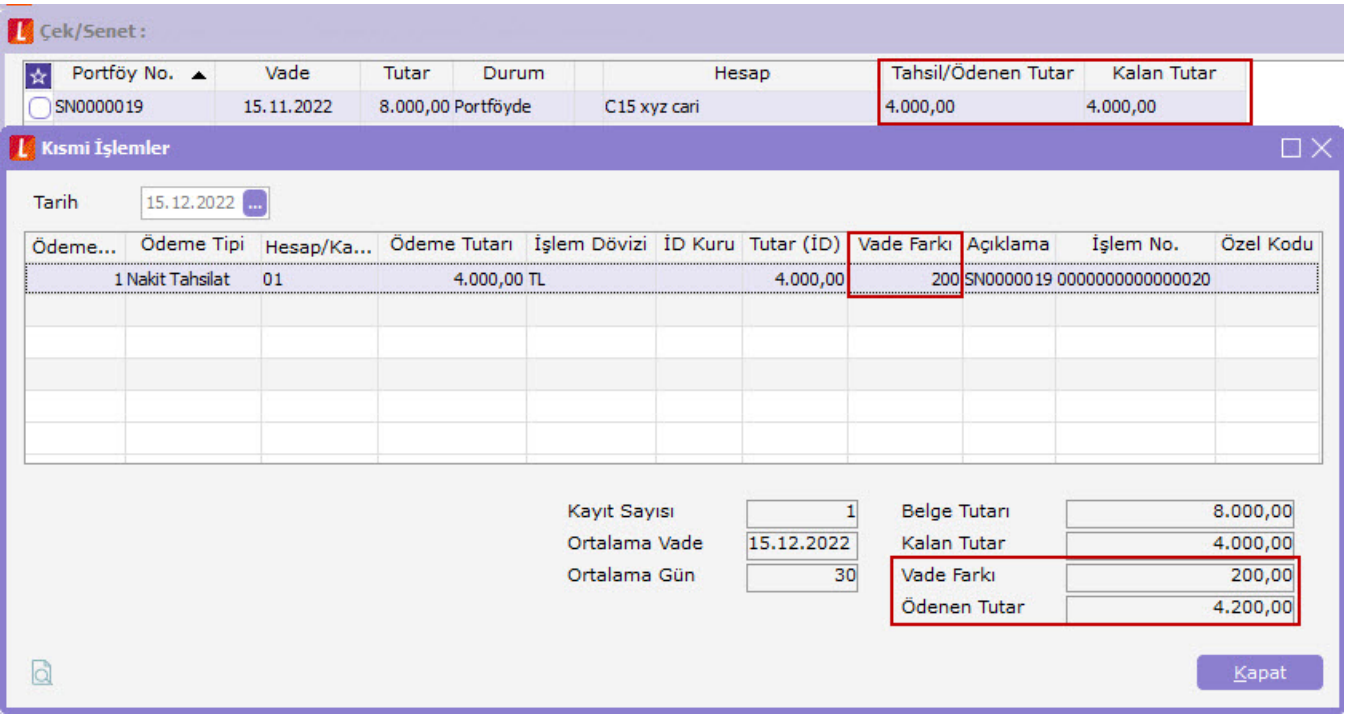

Vade farkı tutarı sonucu yapılan işleme göre cari hesaba borç/alacak dekontu oluşmaktadır. Bu dekont karşılığında tahsil/ödeme fişi oluşturulur. Vade farkına istinaden oluşturulan fişler cari hesap hareketlerine yansıtılarak borç takip ekranlarında listelenir.

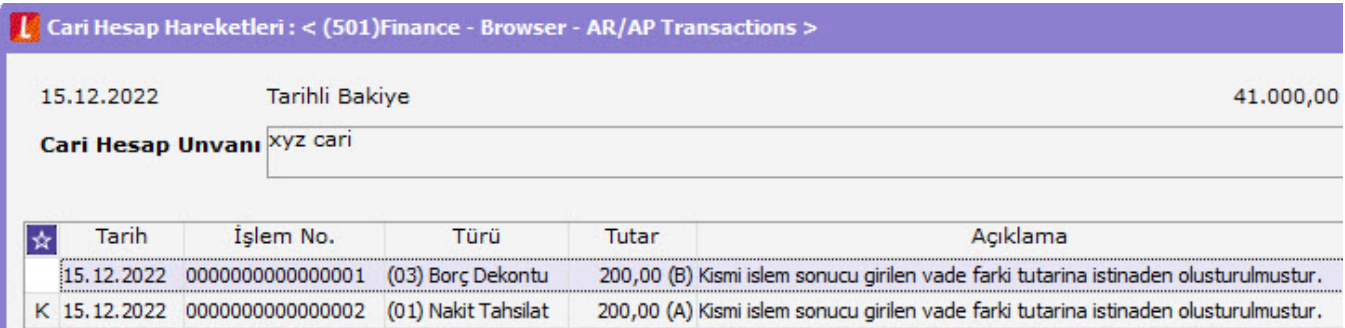

### Raporlar

Kısmi işlemlere ait hareketler cari hesap ekstresi ve çek/senet raporlarında detaylanıdırmaktadır.

Cari hesap ekstresi filtre seçeneklerinden bordro detayı evet seçilerek rapor alındığında; bordro satırının altına açılan kırılım ile , standart tasarıma eklenen alanlarda tahsilat/ödeme detayları listelenir.

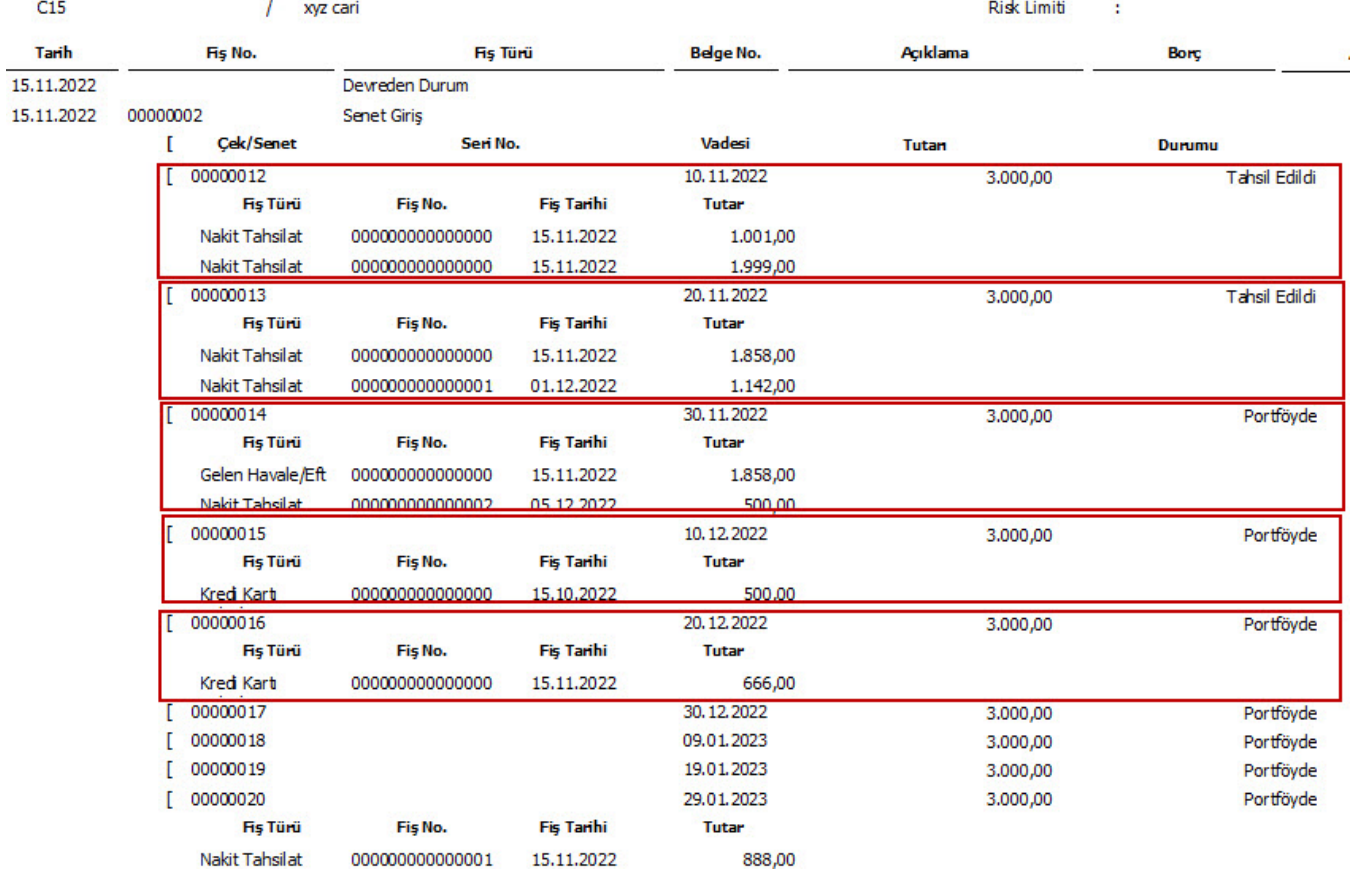

Müşteri çek/senetleri ve Kendi çek/senetlerimiz rapolarına eklenen Kısmi ödeme/tahsilat detayları filtresine Evet seçilerek rapor alındığında;

İlgili belgenin altında ödeme/tahsilat detayları listelenir. Belgenin kalan tutarı yazılarak, belgelerin tahsil/ödeme yapılacak toplam tutarları gösterilir.

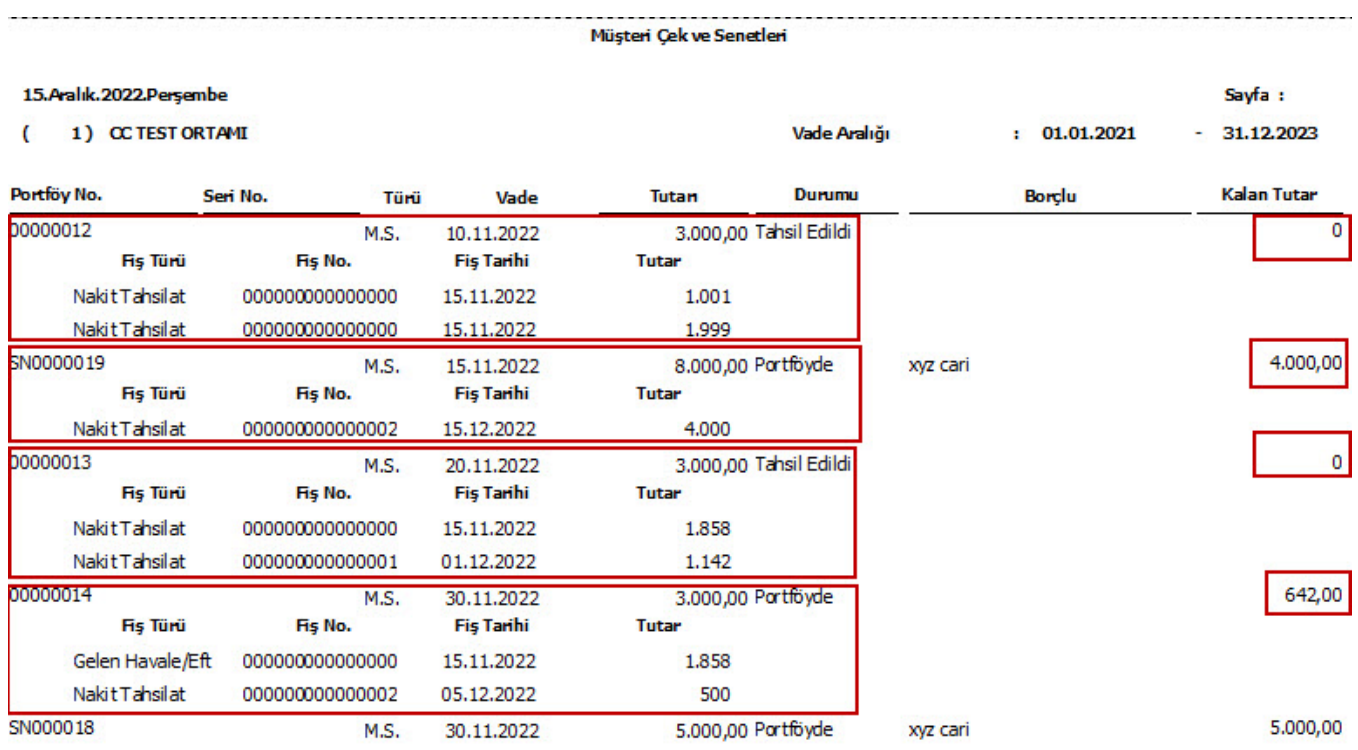

## Yetkiler

Kullanıcı işlem yetkilerinde, çek/senet kartları bölümüne

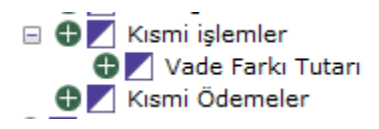

seçenekleri eklenmiştir. Öndeğer kullanıcılar yetkili gelmektedir.

### Devir

Devir filtrelerinde devredilecek bölümlerde çek/senet seçili ise CSPAYMENT tablosunun devir işlemi de yapılır.

Müşteri Senetlerde ; Portföyde, Protesto Edildi ve Portföyde Protestolu

Müşteri çeklerinde ; Portföyde ve Karşılığı Yok

Borç senetlerimiz ; Borç Senedimiz, Protesto Edildi

Kendi çekimiz ; Kendi Çekimiz

statülerinde ki belgeler devir edilir. Çek/senet kartlarında tahsil /ödenen tutar ve kalan tutar değerleri aktarılır.

Çek/senedin üzerinden kısmi ödemeler ekranı açılarak tahsil/ödenen kayıtlar listelenir. Bu fişlerde incele ve ödemeyi geri al yapılamaz.

Devir edilen çek/senetlerde LG\_FFF\_DD\_CSPAYMENT tabsosunda DEVIR kolonu 1 olarak güncellenir.